## **Workflow for Kurviger - GPXshaping - Garmin/TomTom**

1. **Planning** in<www.kurviger.de>

Setting (and naming) of via points and necessary shaping points.

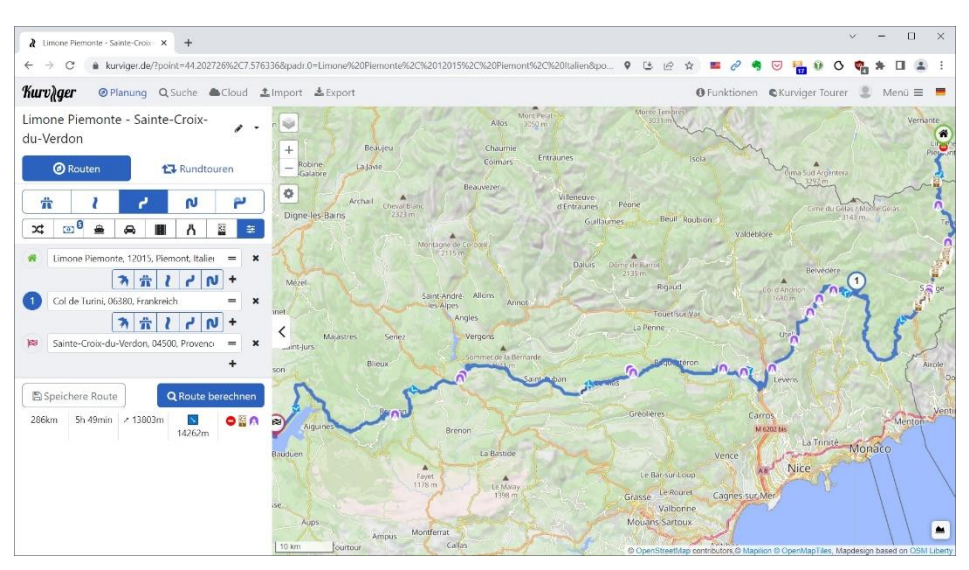

- 2. **Export** as \*.kurviger File (to follow up, here the above route: [https://kurv.gr/rDQyJ\)](https://kurv.gr/rDQyJ)
- 3. **Import** this \*.kurviger File into [www.GPXshaping.de](http://www.gpxshaping.de/) Setting the route changes to 500 m and 12 km

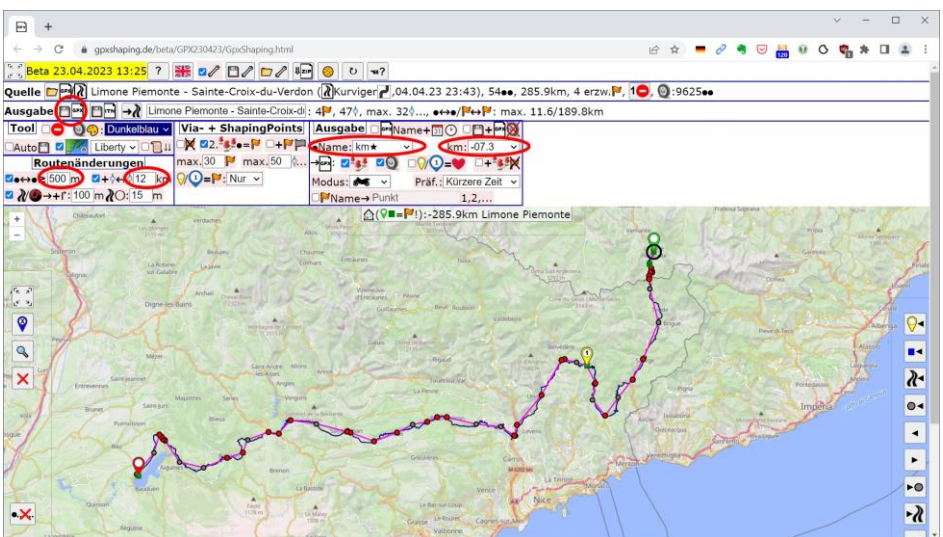

This inserts shaping points about every 12 km. And these get the distance to destination in km as name.

4. **Export** as \*Shp.gpx File

For my Garmin/TomTom fellow drivers this file is the input for their devices.

Now, as a Kurviger (or Cruiser) app user, I could just take the \*.kurviger - but as a perfectionist, I want to see the exact same waypoints in my navigation, so here goes:

## 5. **Open this route in Kurviger**:

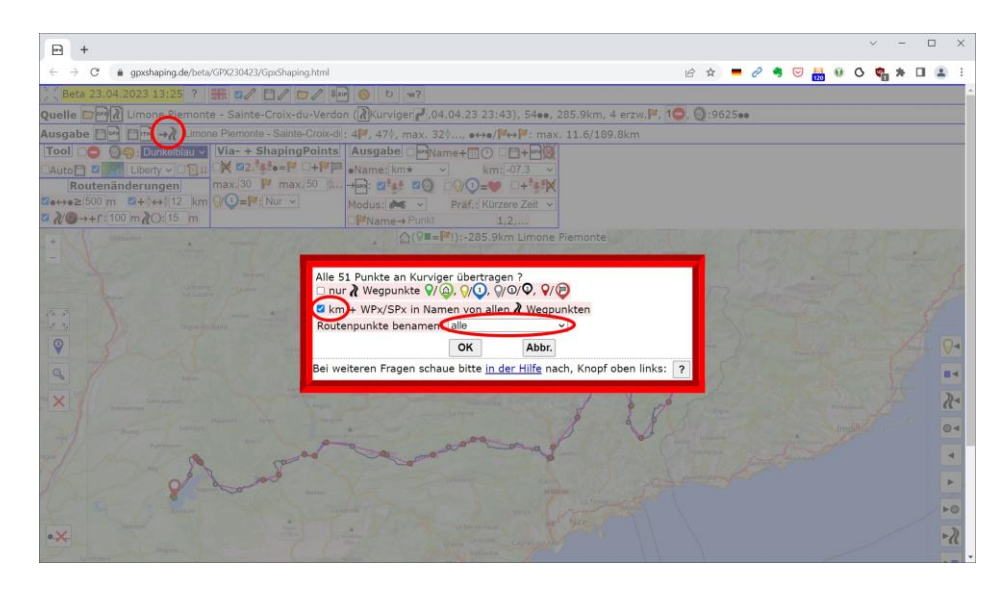

6. **This results** in a Kurviger-Session:

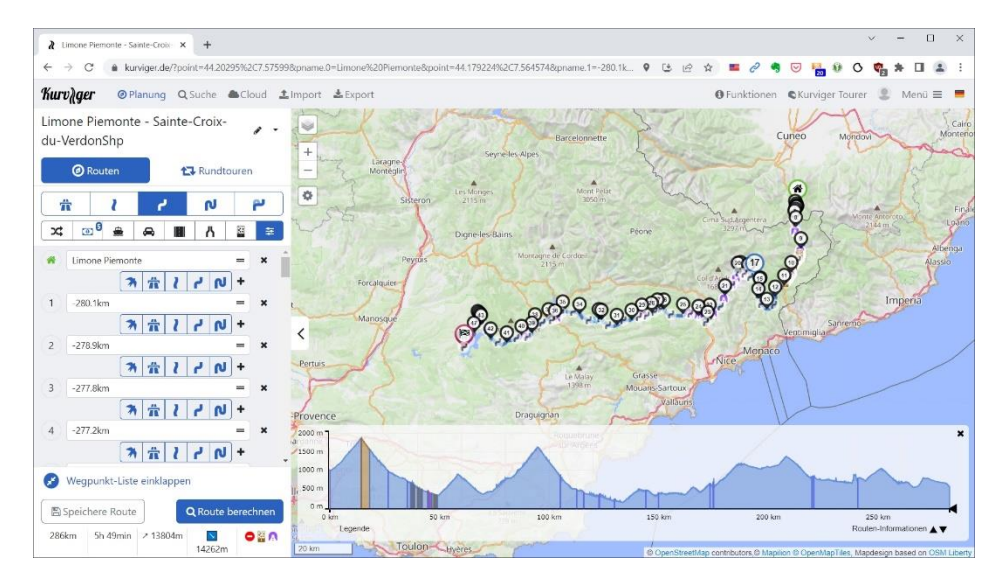

- 7. **Export** this route as \*Shp.kurviger
- 8. **Import** this file into the Kurviger (or Cruiser) app (All files are located in a Dropbox directory, which is available to all tour participants).

The reason to take the km distance to destination as name: because by detours and stupidity the driven route can change - but the planned route to the destination not.

In principle, this name is only for coordination with the Garmin/TomTom users who sometimes do not know which is the next waypoint they should "suggest" to their device.